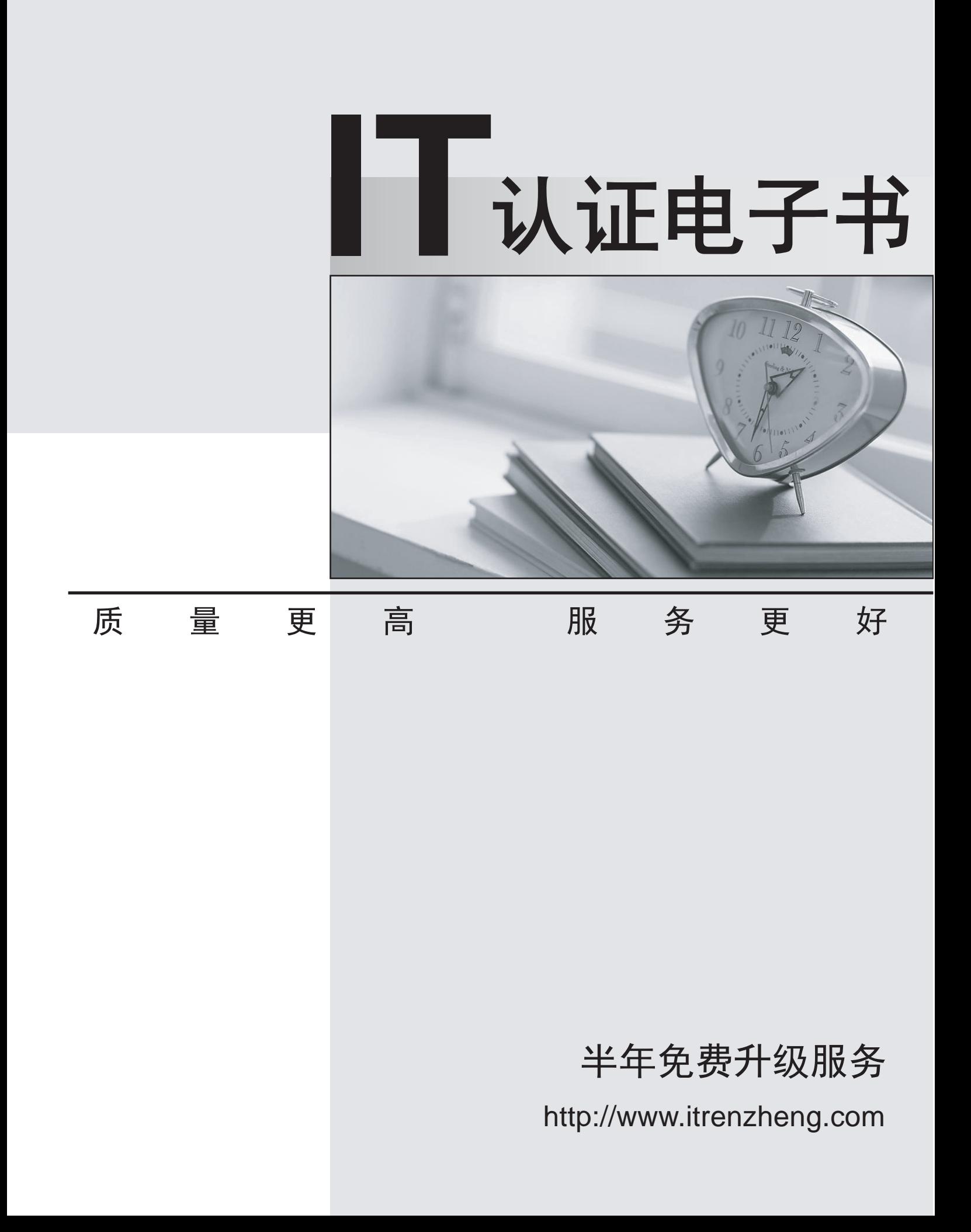

## **Exam** : **HP0-M24**

# **Title** : HP Operations Manager Software v8 for Windows

### **Version** : DEMO

#### **1.What can you use to configure outages? (Select two.)**

A.an outage server policy type

B.the node menu in the console for unplanned outagesthe node? menu in the console for unplanned outages

C.the service's menu in the console for scheduled outages

D.the command line tool ovowserviceutil for unplanned outages

E.the ovpolicy tool to disable the policies for the nodes in outage

#### **Correct:B D**

#### **2.What is the maximum number of deployment jobs that are active for the same node?**

- A.1
- B.5 and the contract of the contract of the contract of the contract of the contract of the contract of the contract of the contract of the contract of the contract of the contract of the contract of the contract of the co
- C.10
- D.12 and the contract of the contract of the contract of the contract of the contract of the contract of the contract of the contract of the contract of the contract of the contract of the contract of the contract of the c

#### **Correct:A**

**3.You manually installed the agent software on a Windows node. When you look at the package** inventory on the server, this shows an empty list. What do you have to doto be able to see the **actual complete package inventory?**

A.Execute 'Redeploy all'.

B.Execute 'opcsw -installed'.

C.Execute 'Synchronize packages' from the node pop-up menu.

D.Deploy a policy. This implicitly synchronizes the complete package inventory.

#### **Correct:C**

**4.As an OM for Windows administrator, you are developing a policy that will create specialized messages for each entry in a log file. You are NOT sure if you already covered all possible entries (events). How can you as an administrator collect 'unmatched events' so that you are able to analyze these and enhance your policy withoutdisturbing the operator's daily work? (Select two.)**

A.Use the 'Log local events that don't match any rule' feature.

B.Use the 'unmatched events are sent to the active Message browser' feature.

C.Use the 'unmatched events are sent to the management server log file' feature.

D.Use the 'unmatched events are sent to the acknowledged Message browser' feature.

#### **Correct:A D**

#### **5.Which statements are true regarding policy groups? (Select two.)**

A.A policy group can contain other policy groups.

B.A policy group can contain policies of different policy types.

C.A policy group always contains the latest version of a policy.

D.A policy group can only contain policies of the same platform.

E.A policy group can contain different versions of the same policy.

#### **Correct:A B**

#### **6.You have 30 rules in one policy. How can you set the same message key in the outgoing messages for all the rules that have already been created? (Select two.)**

A.Change the message key field in each of the 30 rules separately.

B.Select all 30 rules. Choose 'Modify' and 'outgoing message' and overwrite the message key field.

C.Choose 'Message defaults'. Enter a message key in the message key field. This overwrites the current message key of each rule.

D.If the message key was NOT already set, choose 'Message defaults'. Enter a message key in the message key field. This will be applied for all

E.

#### **Correct:A D**

#### **7.Which type of policy allows only one deployed policy per node?**

A.Nodeinfo

B.SNMP Interceptor

C.Service Discovery

D.Open Message Interface

E.Flexible Management

#### **Correct:E**

**8.Which communication technology is used by policy management to deploy policies to a DCE agent on Windows?**

A.WMI B.RPC and the contract of the contract of the contract of the contract of the contract of the contract of the contract of the contract of the contract of the contract of the contract of the contract of the contract of the C.SNMP D.DCOM **Correct:B** 

**9.You want to monitor the free disk space on a managed node. You want to get a critical message**  the first time the free space is below 20%. If the disk free space stays below 20%, you want to get **warning messages. What is the easiest way to achieve this?**

A.Use Scripting and store if the rule matched the first time or not in a SESSION variable.

B.Use the start action to create the critical message and the continue action to create the warning message. The contract of the contract of the contract of the contract of the contract of the contract of the contract of the contract of the contract of the contract of the contract of the contract of the contract of the c

C.There is no special configuration necessary. If a threshold is violated multiple times, then warning messages will be created automatically after

D.

E.Specify two threshold rules (using 20% both times). In the first rule, select 'first time only' and create the critical message. In the second rule,

F. Andre de la construcción de la construcción de la construcción de la construcción de la construcción de la c

#### **Correct:B**

**10.What happens if you have placed version 1.0 of a policy in Policy Management->Polices Groups->MyWebServers and then create version 1.1 of the same policy below Policy Management->Polices Grouped by Type?**

A.Version 1.0 and version 1.1 of the policy are now in the policy group.

B.Version 1.0 of the policy in the policy group is automatically updated to version 1.1.

C.Version 1.0 of the policy in the policy group is NOT automatically updated to version 1.1.

D.Version 1.1 of the policy CANNOT be created because version 1.0 is already in a policy group.

#### **Correct:C**